Hi Everyone,

Today we are excited to introduce the pre-release availability of video collaboration for everyone. Prior to this announcement, only Enterprise and Teams licenses had access to Adobe's Team Projects collaboration capabilities in Premiere Pro. **Today, via our Beta program, video collaboration is now available for all individual licenses as well.**

The Beta is the first step in evolution of Team Projects into a cloud-based workflow that every Creative Cloud customer can use. As long as you have a Creative Cloud license, you will be able to collaborate on video projects using Premiere Pro.

Since we are releasing in Beta, if you want to collaborate with another user, that user must also have the Beta version of Premiere Pro installed. **If they do not see Premiere Pro Beta as an option in Creative Cloud desktop (see below), they can contact us to be added to the Beta list:**  mgoshey@adobe.com

To run Premiere Pro beta, and enable collaboration:

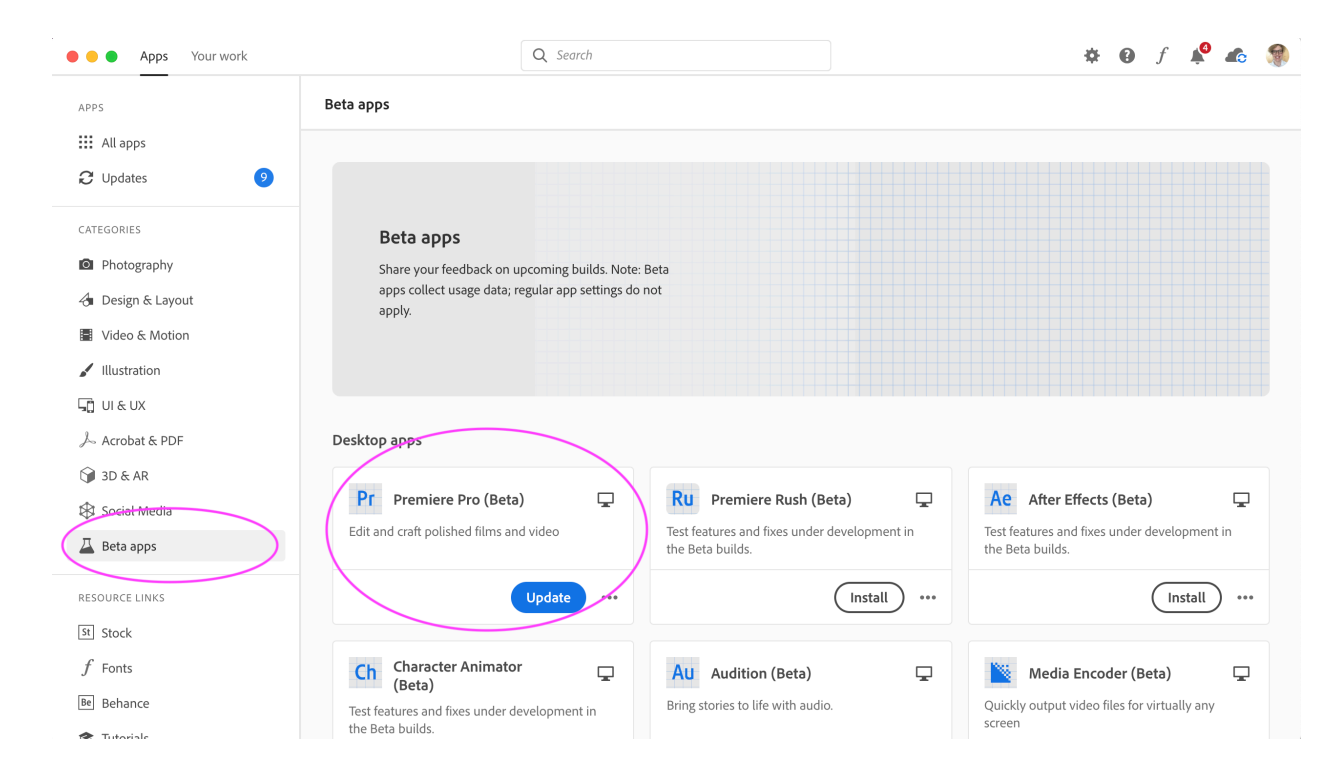

1. Download the latest version of Premiere Pro BETA build from Creative Cloud Desktop

2. Launch the Beta version of Premiere Pro that you just downloaded. Beta versions can be run at the same time/on the same machine as the official shipping build without conflicts.

3. Shift-Click the beaker icon in the upper right-hand corner of the main Premiere Pro window

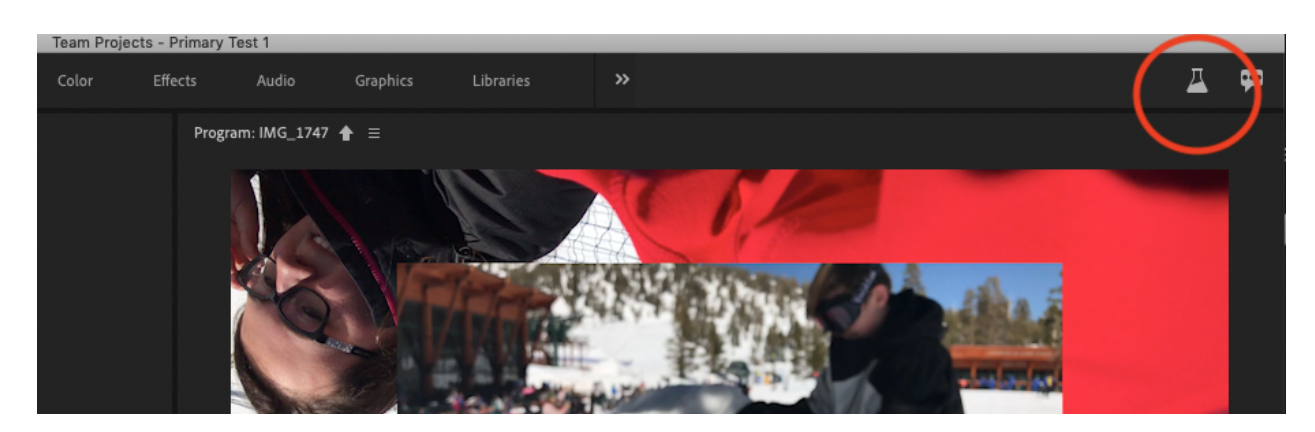

4. Enter the unlock code **DVACL.EnableCloudDocumentsForCCI** in the "Unlock Feature" popup and click "Enable". Note: Premiere Pro will close immediately when you click on "Enable".

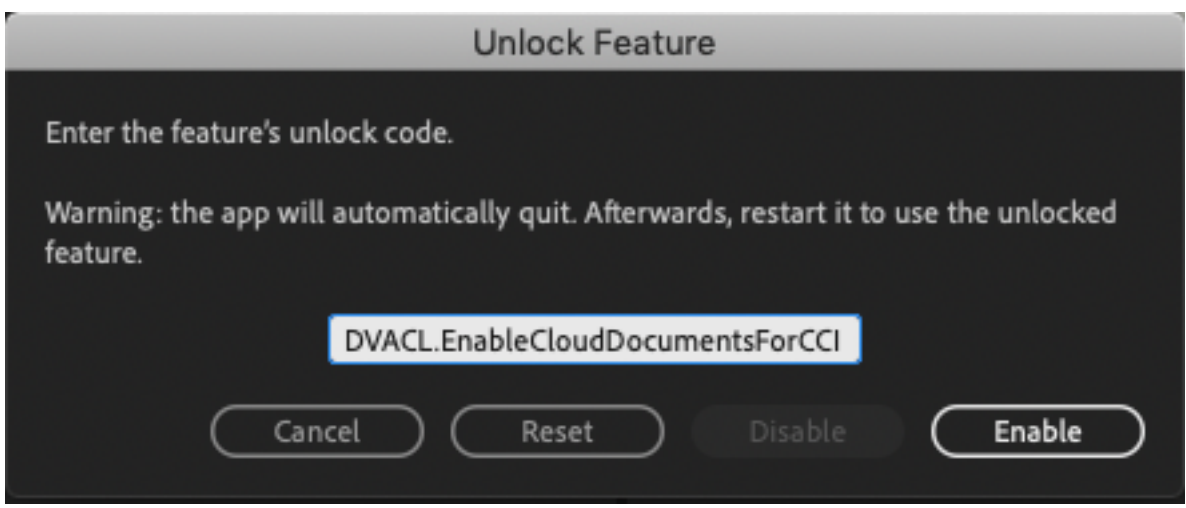

5. **Restart Premiere Pro Beta** and you will see the options "New Team Project…" and "Open Team Project…" options are now available in the welcome screen.

Note: If the "Enable" button does not light up after you have entered the unlock code, there might be a typo in the code entered. Please verify the correct unlock code has been entered.

Note: If you want to disable the Team Projects feature, shift-click on the beaker icon to open the Unlock Feature popup. Enter the unlock code again. This will result in the "Disable" button being available. Click "Disable" to turn off the Team Projects feature.

To learn more about all the collaborative features of Team Projects click here:

Getting Started with Team Projects

Create a Team Project

Collaborate with Team Projects

Share and Manage Changes with Collaborators

Add and manage media in Team Projects